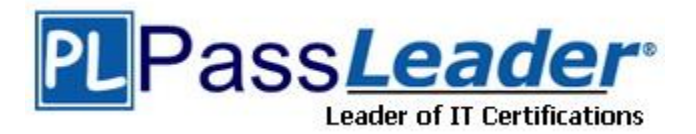

**Vendor:** Microsoft

**Exam Code:** AZ-104

**Exam Name:** Microsoft Azure Administrator

**Version:** DEMO

# **QUESTION 1 Case Study 1 - Humongous Insurance Overview**

Humongous Insurance is an insurance company that has three offices in Miami, Tokyo and Bangkok. Each office has 5.000 users.

# **Existing Environment Active Directory Environment**

Humongous Insurance has a single-domain Active Directory forest named humongousinsurance.com. The functional level of the forest is Windows Server 2012.

You recently provisioned an Azure Active Directory (Azure AD) tenant.

# **Network Infrastructure**

Each office has a local data center that contains all the servers for that office. Each office has a dedicated connection to the Internet.

Each office has several link load balancers that provide access to the servers.

# **Active Directory Issue**

Several users in humongousinsurance.com have UPNs that contain special characters.

You suspect that some of the characters are unsupported in Azure AD.

### **Licensing Issue**

You attempt to assign a license in Azure to several users and receive the following error message: "Licenses not assigned. License agreement failed for one user."

You verify that the Azure subscription has the available licenses.

You need to resolve the Active Directory issue. What should you do?

- A. From Active Directory Users and Computers, select the user accounts, and then modify the User Principal Name value.
- B. Run the IdFix tool then use the Update actions.
- C. From Active Directory Domains and Trusts, modify the list of UPN suffixes.
- D. From Azure AD Connect, modify the outbound synchronization rule.

# **Answer:** B

L

# **Explanation:**

IdFix is used to perform discovery and remediation of identity objects and their attributes in an onpremises Active Directory environment in preparation for migration to Azure Active Directory. IdFix is intended for the Active Directory administrators responsible for directory synchronization with Azure Active Directory.

Scenario: Active Directory Issue

Several users in humongousinsurance.com have UPNs that contain special characters. You suspect that some of the characters are unsupported in Azure AD.

References: https://www.microsoft.com/en-us/download/details.aspx?id=36832

**QUESTION 2 Case Study 2 - Contoso, Ltd Overview**

Contoso, Ltd. is a manufacturing company that has offices worldwide. Contoso works with partner organizations to bring products to market.

Contoso products are manufactured by using blueprint files that the company authors and maintains.

#### **Existing Environment**

Currently, Contoso uses multiple types of servers for business operations, including the following:

- File servers
- Domain controllers
- Microsoft SQL Server servers

Your network contains an Active Directory forest named contoso.com. All servers and client computers are joined to Active Directory.

You have a public-facing application named App1. App1 is comprised of the following three tiers:

- A SQL database
- A web front end
- A processing middle tier

Each tier is comprised of five virtual machines. Users access the web front end by using HTTPS only.

### **Requirements Planned Changes**

Contoso plans to implement the following changes to the infrastructure:

- Move all the tiers of App1 to Azure.

```
- Move the existing product blueprint files to Azure Blob storage.
```

```
- Create a hybrid directory to support an upcoming Microsoft Office 365 
migration project.
```
You need to meet the user requirement for Admin1. What should you do?

- A. From the Subscriptions blade, select the subscription, and then modify the Properties.
- B. From the Subscriptions blade, select the subscription, and then modify the Access control (IAM) settings.
- C. From the Azure Active Directory blade, modify the Properties.
- D. From the Azure Active Directory blade, modify the Groups.

# **Answer:** A

L

### **Explanation:**

Change the Service administrator for an Azure subscription Sign in to Account Center as the Account administrator.

Select a subscription.

On the right side, select Edit subscription details.

Scenario: Designate a new user named Admin1 as the service administrator of the Azure subscription.

References: https://docs.microsoft.com/en-us/azure/billing/billing-add-change-azure-subscriptionadministrator

### **QUESTION 3 Case Study 3 - Contoso, Ltd Overview**

Contoso, Ltd. is a consulting company that has a main office in Montreal and two branch offices in Seattle and New York.

The Montreal office has 2,000 employees. The Seattle office has 1,000 employees. The New York office has 200 employees.

All the resources used by Contoso are hosted on-premises.

Contoso creates a new Azure subscription. The Azure Active Directory (Azure AD) tenant uses adomain named contoso.onmicrosoft.com. The tenant uses the P1 pricing tier.

### **Existing Environment**

The network contains an Active Directory forest named contoso.com. All domain controllers are configured as DNS servers and host the contoso.com DNS zone.

Contoso has finance, human resources, sales, research, and information technology departments. Each department has an organizational unit (OU) that contains all the accounts of that respective department. All the user accounts have the department attribute set to their respective department. New users are added frequently.

Contoso.com contains a user named User1.

All the offices connect by using private links.

Contoso has data centers in the Montreal and Seattle offices. Each data center has a firewall that can be configured as a VPN device.

All infrastructure servers are virtualized.

The virtualization environment contains the servers in the following table.

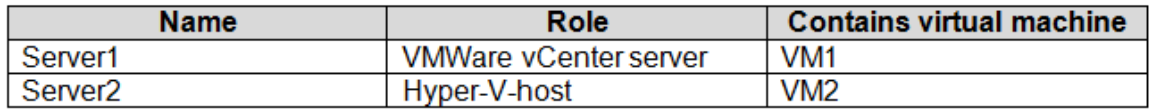

You discover that VM3 does NOT meet the technical requirements.

You need to verify whether the issue relates to the NSGs.

What should you use?

- A. Diagram in VNet1
- B. the security recommendations in Azure Advisor
- C. Diagnostic settings in Azure Monitor
- D. Diagnose and solve problems in Traffic Manager profiles
- E. IP flow verify in Azure Network Watcher

# **Answer:** E

### **Explanation:**

Scenario: Contoso must meet technical requirements including:

Ensure that VM3 can establish outbound connections over TCP port 8080 to the applications servers in the Montreal office.

IP flow verify checks if a packet is allowed or denied to or from a virtual machine. The information consists of direction, protocol, local IP, remote IP, local port, and remote port. If the packet is denied by a security group, the name of the rule that denied the packet is returned. While any source or destination IP can be chosen, IP flow verify helps administrators quickly diagnose connectivity issues from or to the internet and from or to the on-premises environment. References:

https://docs.microsoft.com/en-us/azure/network-watcher/network-watcher-ip-flow-verify-overview

**QUESTION 4 Case Study 4 - ADatum**

### **Overview**

ADatum Corporation is a financial company that has two main offices in New York and Los Angeles. ADatum has a subsidiary named Fabrikam, Inc. that shares the Los Angeles office.

ADatum is conducting an initial deployment of Azure services to host new line-of-business applications and is preparing to migrate its existing on-premises workloads to Azure.

ADatum uses Microsoft Exchange Online for email.

### **Existing Environment On-Premises Environment**

The on-premises workloads run on virtual machines hosted in a VMware vSphere 6 infrastructure. All the virtual machines are members of an Active Directory forest named adatum.com and run Windows Server 2016.

The New York office uses an IP address space of 10.0.0.0/16. The Los Angeles office uses an IP address space of 10.10.0.0/16.

The offices connect by using a VPN provided by an ISP. Each office has one Azure ExpressRoute circuit that provides access to Azure services and Microsoft Online Services. Routing is implemented by using Microsoft peering.

The New York office has a virtual machine named VM1 that has the vSphere console installed.

### **Azure Environment**

You provision the Azure infrastructure by using the Azure portal. The infrastructure contains the resources shown in the following table.

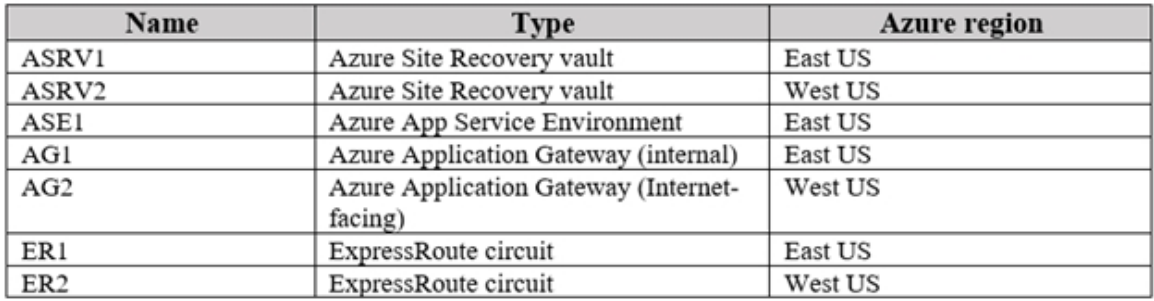

What should you create to configure AG2?

- A. multi-site listeners
- B. basic listeners
- C. URL path-based routing rules
- D. basic routing rules
- E. an additional public IP address

# **Answer:** A

L

# **Explanation:**

AG2 must load balance incoming traffic in the following manner:

- http://www.adatum.com will be load balanced across Pool21.

- http://fabrikam.com will be load balanced across Pool22.

You need to configure an Azure Application Gateway with multi-site listeners to direct different URLs to different pools.

https://docs.microsoft.com/en-us/azure/application-gateway/multiple-site-overview

### **QUESTION 5 Case Study 5 - Contoso, Ltd Overview General Overview**

Contoso, Ltd. is a consulting company that has a main office in Montreal and branch offices in Seattle and New York.

# **Environment**

L

**Existing Environment**

Contoso has an Azure subscription named Sub1 that is linked to an Azure Active Directory (Azure AD) tenant. The network contains an on-premises Active Directory domain that syncs to the Azure AD tenant.

The Azure AD tenant contains the users shown in the following table.

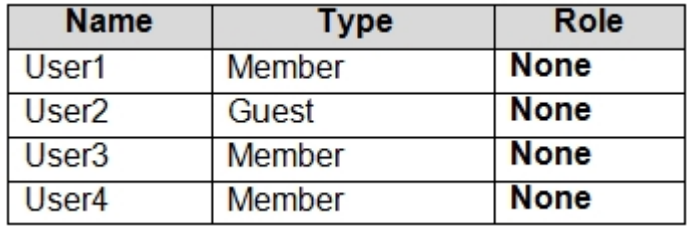

Sub1 contains two resource groups named RG1 and RG2 and the virtual networks shown in the following table.

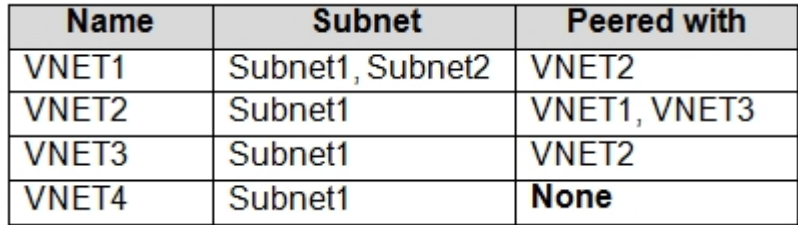

User1 manages the resources in RG1. User4 manages the resources in RG2.

Sub1 contains virtual machines that run Windows Server 2019 as shown in the following table

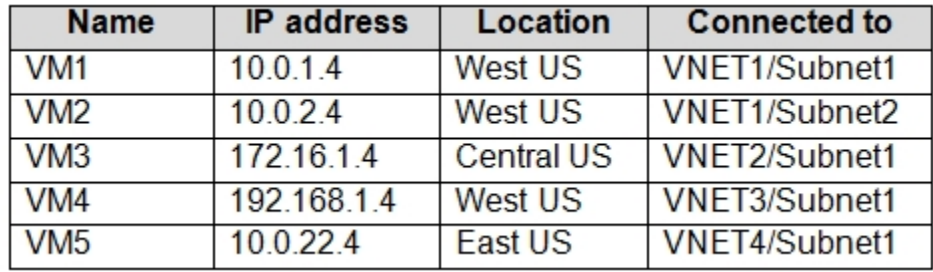

No network security groups (NSGs) are associated to the network interfaces or the subnets.

You need to identify which storage account to use for the flow logging of IP traffic from VM5. The solution must meet the retention requirements.

Which storage account should you identify?

- A. storage4
- B. storage1
- C. storage2
- D. storage3

# **Answer:** C

### **Explanation:**

Retention is available only if you use General purpose v2 Storage accounts (GPv2). https://docs.microsoft.com/en-us/azure/network-watcher/network-watcher-nsg-flow-loggingoverview#how-logging-works

# **QUESTION 6**

You have an Azure subscription named Subscription1.

You deploy a Linux virtual machine named VM1 to Subscription1.

You need to monitor the metrics and the logs of VM1.

What should you use?

- A. Azure HDInsight
- B. Linux Diagnostic Extension (LAD) 3.0
- C. the AzurePerformanceDiagnostics extension
- D. Azure Analysis Services

# **Answer:** B

# **Explanation:**

The Linux Diagnostic Extension should be used which downloads the Diagnostic Extension (LAD) agent on Linux server.

# Reference:

https://docs.microsoft.com/en-us/azure/virtual-machines/extensions/diagnostics-linux

# **QUESTION 7**

You have an Azure subscription named Subscription1 that contains an Azure Log Analytics workspace named Workspace1.

You need to view the error events from a table named Event. Which query should you run in Workspace1?

- A. search in (Event) "error"
- B. Event | where EventType is "error"
- C. select \* from Event where EventType == "error"
- D. Get-Event Event | where {\$\_.EventType == "error"}

#### **Answer:** A **Explanation:**

L

# To search a term in a specific table, add the table-name just after the search operator. Note:

There are several versions of this question in the exam. The question has two possible correct answers:

1. Event | search "error"

- 2. Event | where EventType == "error"
- 3. search in (Event) "error"

Other incorrect answer options you may see on the exam include the following:

- 1. Get-Event Event | where {\$\_.EventTye ג€"eq "error"}
- 2. Event | where EventType is "error"
- 3. search in (Event) \* | where EventType ג€"eq "error"
- 4. select \* from Event where EventType is "error"

### Reference:

https://docs.microsoft.com/en-us/azure/azure-monitor/log-query/search-queries https://docs.microsoft.com/en-us/azure/azure-monitor/log-query/get-started-portal https://docs.microsoft.com/en-us/azure/dataexplorer/kusto/query/searchoperator?pivots=azuredataexplorer

# **QUESTION 8**

You have a subnet named Subnet1 that contains Azure virtual machines. A network security group (NSG) named NSG1 is associated to Subnet1. NSG1 only contains the default rules. You need to create a rule in NSG1 to prevent the hosts on Subnet1 form connecting to the Azure portal. The hosts must be able to connect to other internet hosts. To what should you set Destination in the rule?

- A. Application security group
- B. IP Addresses
- C. Service Tag
- D. Any

# **Answer:** C

# **Explanation:**

You can use service tags to achieve network isolation and protect your Azure resources from the general Internet while accessing Azure services that have public endpoints. Create inbound/outbound network security group rules to deny traffic to/from Internet and allow traffic to/from AzureCloud or other available service tags of specific Azure services. Reference:

https://docs.microsoft.com/en-us/azure/virtual-network/service-tags-overview

# **QUESTION 9**

L

Hotspot Question

You have an Azure subscription that contains the resources shown in the following table.

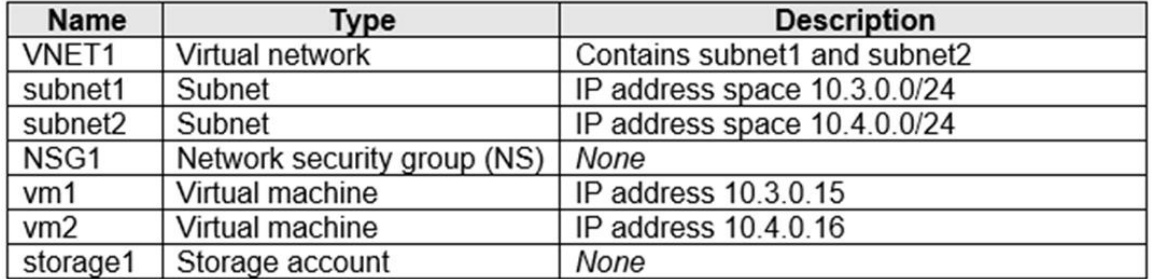

NSG1 is configured as shown in the following exhibit.

# ★ Instant Download ★ PDF And VCE ★ 100% Passing Guarantee ★ 100% Money Back Guarantee

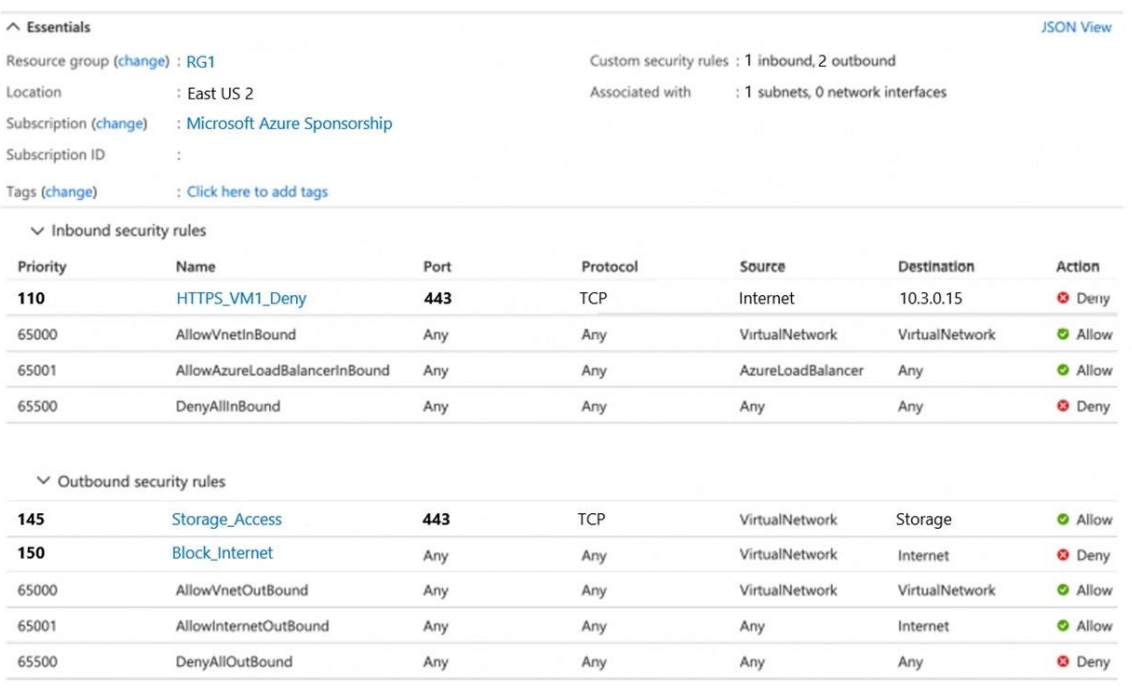

For each of the following statements, select Yes if the statement is true. Otherwise, select No. NOTE: Each correct selection is worth one point.

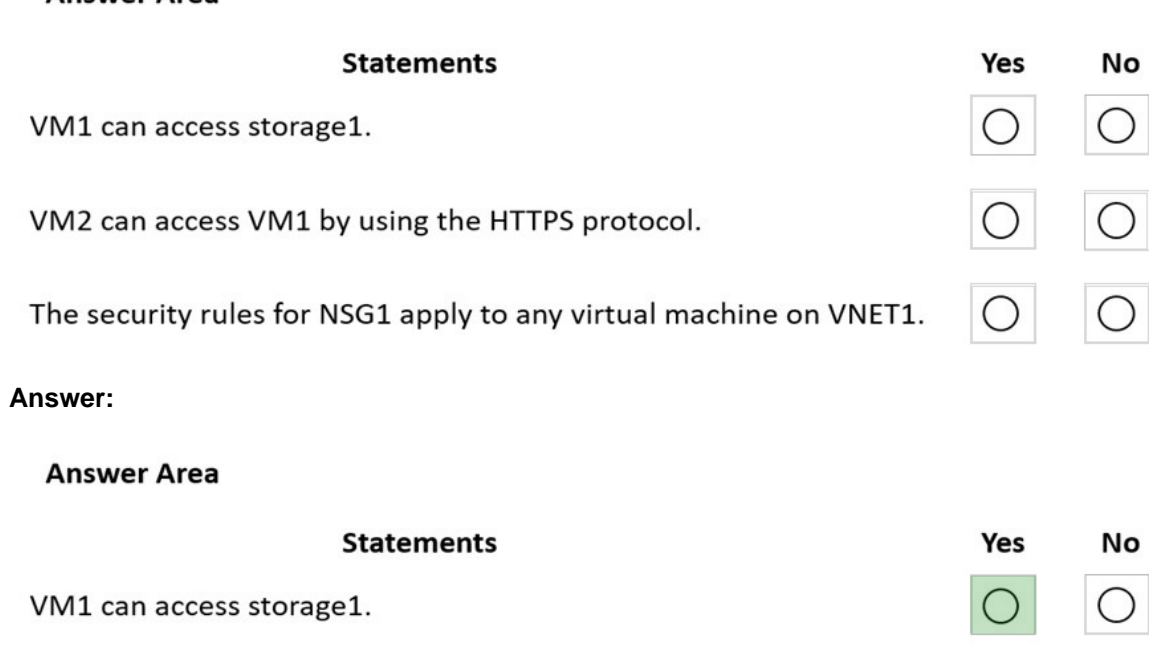

The security rules for NSG1 apply to any virtual machine on VNET1.

VM2 can access VM1 by using the HTTPS protocol.

L

**Answer Area** 

 $\circ$ 

 $\bigcirc$ 

# **Explanation:**

Box 1: Yes

Outbound rules have 145 priority for allow storage1 access.

### Box 2: Yes

Inbound rules has default Vnet to Vnet allow so VM2 can access VM1. The deny rule 110 is for Internet traffic coming in.

# Box 3: No

We can see the NSG is associated to 1 subnet from the image.

# **QUESTION 10**

You have an Azure virtual machine named VM1. You use Azure Backup to create a backup of VM1 named Backup1. After creating Backup1, you perform the following changes to VM1:

```
- Modify the size of VM1.
```

```
- Copy a file named Budget.xls to a folder named Data.
```

```
- Reset the password for the built-in administrator account.
```

```
- Add a data disk to VM1.
```
An administrator uses the Replace existing option to restore VM1 from Backup1. You need to ensure that all the changes to VM1 are restored. Which change should you perform again?

- A. Modify the size of VM1.
- B. Reset the password for the built-in administrator account.
- C. Add a data disk.
- D. Copy Budget.xls to Data.

# **Answer:** D

# **Explanation:**

From the scenario mentioned in the question, we are using the replace option. So, in this case we would lose the existing data written to the disk after the backup was taken. The file was copied to the disk after the backup was taken. Hence, we would need to copy the file once again.

# References:

https://docs.microsoft.com/en-us/azure/backup/backup-azure-arm-restore-vms#replace-existingdisks

# **QUESTION 11**

L

You have an on-premises network that contains a database server named dbserver1. You have an Azure subscription.

You plan to deploy three Azure virtual machines. Each virtual machine will be deployed to a separate availability zone.

You need to configure an Azure VPN gateway for a site-to-site VPN. The solution must ensure that the virtual machines can connect to dbserver1.

Which type of public IP address SKU and assignment should you use for the gateway?

- A. a basic SKU and a static IP address assignment
- B. a standard SKU and a static IP address assignment
- C. a basic SKU and a dynamic IP address assignment

#### **Answer:** B **Explanation:**

The VMs are in AZ then VPN gateway will have to on AZ which will rely on Azure public IP resource Standard SKU. And must be Static as Dynamic is only for non-AZ.

Reference:

https://learn.microsoft.com/en-us/azure/virtual-network/ip-services/public-ip-addresses#at-aglance

https://learn.microsoft.com/en-us/azure/vpn-gateway/about-zone-redundant-vnet-gateways

# **QUESTION 12**

You have an Azure subscription that contains the resources shown in the following table.

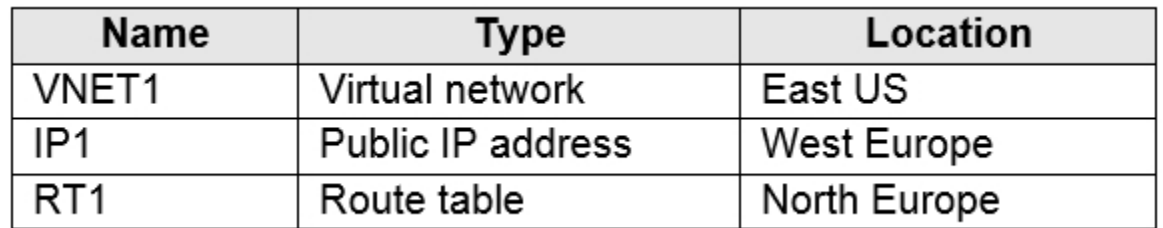

You need to create a network interface named NIC1. In which location can you create NIC1?

- A. East US and North Europe only
- B. East US only
- C. East US, West Europe, and North Europe
- D. East US and West Europe only

# **Answer:** B

# **Explanation:**

Before creating a network interface, you must have an existing virtual network in the same location and subscription you create a network interface in.

Reference:

https://docs.microsoft.com/en-us/azure/virtual-network/virtual-network-network-interface

# **QUESTION 13**

You have 15 Azure subscriptions.

You have an Azure Active Directory (Azure AD) tenant that contains a security group named Group1.

You plan to purchase additional Azure subscription.

You need to ensure that Group1 can manage role assignments for the existing subscriptions and the planned subscriptions. The solution must meet the following requirements:

- Use the principle of least privilege.

- Minimize administrative effort.

What should you do?

- A. Assign Group1 the Owner role for the root management group.
- B. Assign Group1 the User Access Administrator role for the root management group.
- C. Create a new management group and assign Group1 the User Access Administrator role for the

group.

D. Create a new management group and assign Group1 the Owner role for the group.

# **Answer:** B

# **Explanation:**

To be able to assign licenses to all current and future subscriptions, while minimizing the administrative effort, one should apply the role to the Root Management Group. And because we should use the principle of least privilege we should chose the User Access Administrator role instead of the Owner one.

### Reference:

https://docs.microsoft.com/en-us/azure/role-based-access-control/rbac-and-directory-admin-roles https://docs.microsoft.com/en-us/azure/governance/management-groups/overview

### **QUESTION 14**

You have an Azure subscription named Subscription1 that contains a virtual network named VNet1. VNet1 is in a resource group named RG1.

Subscription1 has a user named User1. User1 has the following roles:

- Reader
- Security Admin
- Security Reader

You need to ensure that User1 can assign the Reader role for VNet1 to other users.

### What should you do?

- A. Remove User1 from the Security Reader role for Subscription1. Assign User1 the Contributor role for RG1.
- B. Assign User1 the Owner role for VNet1.
- C. Assign User1 the Contributor role for VNet1.
- D. Assign User1 the Network Contributor role for VNet1.

# **Answer:** B

# **Explanation:**

Has full access to all resources including the right to delegate access to others.

### Note:

There are several versions of this question in the exam. The question has two possible correct answers:

- Assign User1 the User Access Administrator role for VNet1.
- Assign User1 the Owner role for VNet1.

Other incorrect answer options you may see on the exam include the following:

- Assign User1 the Contributor role for VNet1.

- Remove User1 from the Security Reader and Reader roles for Subscription1. Assign User1 the Contributor role for Subscription1.

- Remove User1 from the Security Reader role for Subscription1. Assign User1 the Contributor role for RG1.

### Reference:

L

https://docs.microsoft.com/en-us/azure/role-based-access-control/overview

### **QUESTION 15**

**Note: This question is part of a series of questions that present the same scenario. Each question in the series contains a unique solution that might meet the stated goals. Some question sets might have more than one correct solution, while others might not have a correct solution.**

**After you answer a question in this section, you will NOT be able to return to it. As a result, these questions will not appear in the review screen.**

You have an Azure Active Directory (Azure AD) tenant named contoso.com. You have a CSV file that contains the names and email addresses of 500 external users. You need to create a guest user account in contoso.com for each of the 500 external users.

Solution: You create a Power Shell script that runs the New-AZureADUser cmdlet for each user.

Does this meet the goal?

A. Yes

B. No

# **Answer:** B

# **Explanation:**

The New-AzureADUser cmdlet creates a user in Azure Active Directory (Azure AD). Instead use the New-AzureADMSInvitation cmdlet which is used to invite a new external user to your directory.

Reference:

https://docs.microsoft.com/en-us/powershell/module/azuread/new-azureadmsinvitation

# **QUESTION 16**

You are configuring Azure Active Directory (Azure AD) authentication for an Azure Storage account named storage1.

You need to ensure that the members of a group named Group1 can upload files by using the Azure portal. The solution must use the principle of least privilege.

Which two roles should you configure for storage!? Each correct answer presents part of the solution.

NOTE: Each correct selection is worth one point

- A. Reader
- B. Storage Blob Data Contributor
- C. Storage Account Contributor
- D. Storage Blob Data Reader
- E. Contributor

# **Answer:** AB

# **Explanation:**

L

The Reader role is an Azure Resource Manager role that permits users to view storage account resources, but not modify them. It does not provide read permissions to data in Azure Storage, but only to account management resources. The Reader role is necessary so that users can navigate to blob containers in the Azure portal. For example, if you assign the Storage Blob Data Contributor role to user Mary at the level of a container named sample-container, then Mary is

granted read, write, and delete access to all of the blobs in that container. However, if Mary wants to view a blob in the Azure portal, then the Storage Blob Data Contributor role by itself will not provide sufficient permissions to navigate through the portal to the blob in order to view it. The additional permissions are required to navigate through the portal and view the other resources that are visible there.

https://docs.microsoft.com/en-us/azure/storage/blobs/assign-azure-role-data-access?tabs=portal

### **QUESTION 17**

**Note: This question is part of a series of questions that present the same scenario. Each question in the series contains a unique solution that might meet the stated goals. Some question sets might have more than one correct solution, while others might not have a correct solution.**

**After you answer a question in this section, you will NOT be able to return to it. As a result, these questions will not appear in the review screen.**

You need to ensure that an Azure Active Directory (Azure AD) user named Admin1 is assigned the required role to enable Traffic Analytics for an Azure subscription.

Solution: You assign the Traffic Manager Contributor role at the subscription level to Admin1.

Does this meet the goal?

- A. Yes
- B. No

### **Answer:** B **Explanation:**

Traffic analytics is accessible only to :

- Owner
- Contributor
- Reader (but cannot do any change so reader is not a valid RBAC for the question)
- Network contributor

https://docs.microsoft.com/en-us/azure/network-watcher/traffic-analytics

# **QUESTION 18**

L

You have an Azure subscription that uses the public IP addresses shown in the following table.

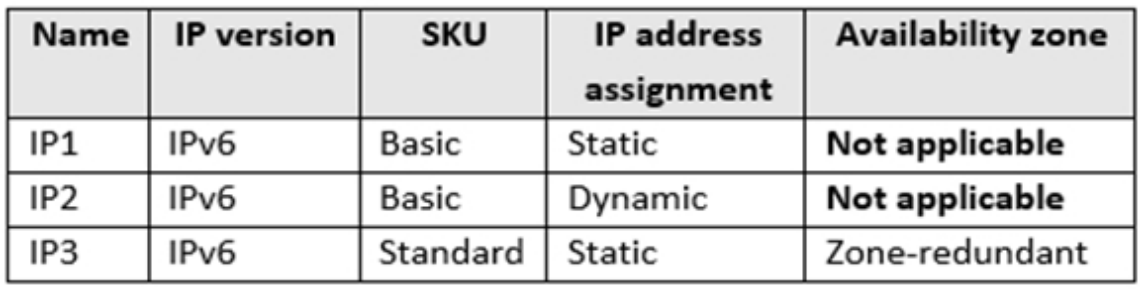

You need to create a public Azure Standard Load Balancer.

Which public IP addresses can you use?

- A. IPI and IP3 only
- B. IP1, IP2, and IP3
- C. IP2 only
- D. IP3 only

# **Answer:** D

# **Explanation:**

Matching SKUs are required for load balancer and public IP resources. You can't have a mixture of Basic SKU resources and standard SKU resources.

# Reference:

https://docs.microsoft.com/en-us/azure/virtual-network/ip-services/public-ip-addresses

# **QUESTION 19**

You have a general purpose v1 storage account named storageaccount1 that has a private container named container1.

You need to allow read access to the data inside container1, but only within a 14 day window. How do you accomplish this?

- A. Create a stored access policy
- B. Create a service SAS
- C. Create a shared access signatures
- D. Upgrade the storage account to general purpose v2

### **Answer:** AC

# **Explanation:**

A Stored Access Policy allows granular control over a single storage container using a Shared Access Signature (SAS).

A Shared Access Signature (SAS) allows you to have granular control over your storage account, including access to only certain services (i.e. Azure Blobs) and permitting only read, write, delete, list, add, or create access.

# **QUESTION 20**

L

Hotspot Question

You have an Azure subscription.

You plan to use Azure Resource Manager templates to deploy 50 Azure virtual machines that will be part of the same availability set.

You need to ensure that as many virtual machines as possible are available if the fabric fails or during servicing.

How should you configure the template? To answer, select the appropriate options in the answer area.

NOTE: Each correct selection is worth one point.

### **Answer Area**

```
\{"$schema": "https://schema.management.azure.com/schemas/2015-01-01/deploymentTemplate.json#",
  "contentVersion": "1.0.0.0",
  "parameters": {},
  "resources": [
     \mathbf{f}"type": "Microsoft.Compute/availabilitySets",
       "name": "ha",
       "apiVersion": "2017-12-01",
       "location": "eastus",
       "properties": {
         "platformFaultDomainCount":
                                                        \overline{\phantom{a}}Ü
                                             \circی سا م
         "platformUpdateDomainCount":
       \mathcal{Y}10
    \,20
  \mathbf{I}25
ł
                                              30
                                              40
                                              50
```
#### **Answer:**

```
Answer Area
```

```
₹
  "$schema": "https://schema.management.azure.com/schemas/2015-01-01/deploymentTemplate.json#",
  "contentVersion": "1.0.0.0",
  "parameters": {},
   "resources": [
     \mathfrak{c}"type": "Microsoft.Compute/availabilitySets",
       "name": "ha",
       "apiVersion": "2017-12-01",
       "location": "eastus",
       "properties": {
          "platformFaultDomainCount":
                                                            \overline{\phantom{a}}\checkmark\circ\overline{\mathbf{1}}\frac{2}{4}"platformUpdateDomainCount":
       \mathcal{Y}10
     \pmb{\}}20
  J
                                                 25
}
                                                 30
                                                 40
                                                 50
```
#### **Explanation:**

Box 1: 3

Microsoft has a maximum of 3 fault domains on selected regions.

Box 2: 20

Use 20 for platformUpdateDomainCount

Increasing the update domain (platformUpdateDomainCount) helps with capacity and availability planning when the platform reboots nodes.

A higher number for the pool (20 is max) means that fewer of their nodes in any given availability set would be rebooted at once.

Reference:

https://docs.microsoft.com/en-us/azure/virtual-machines/availability

### **QUESTION 21**

Hotspot Question

You have an Azure subscription named Subscription1 that contains a virtual network VNet1.

You add the users in the following table.

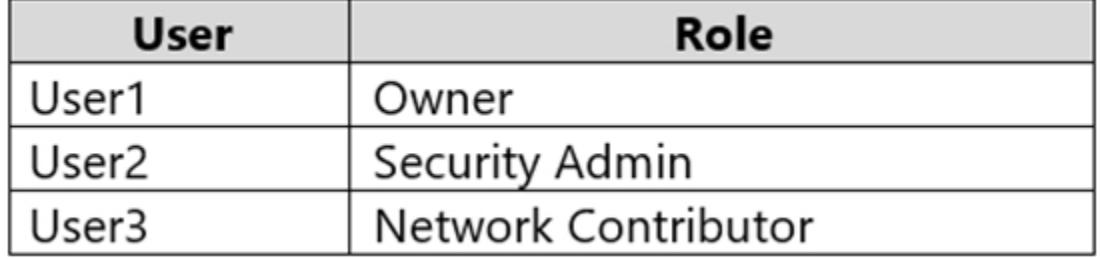

Which user can perform each configuration? To answer, select the appropriate options in the answer area.

NOTE: Each correct selection is worth one point.

# **Answer Area**

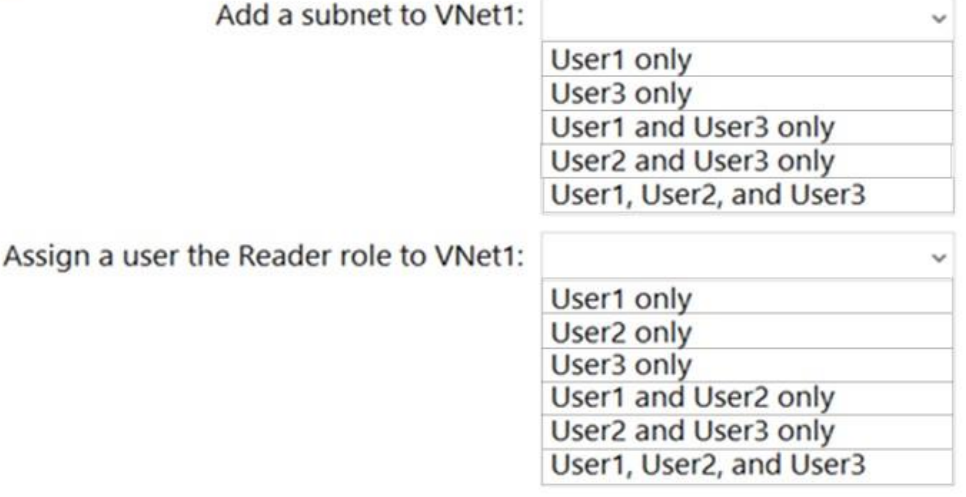

#### **Answer:**

# **Answer Area**

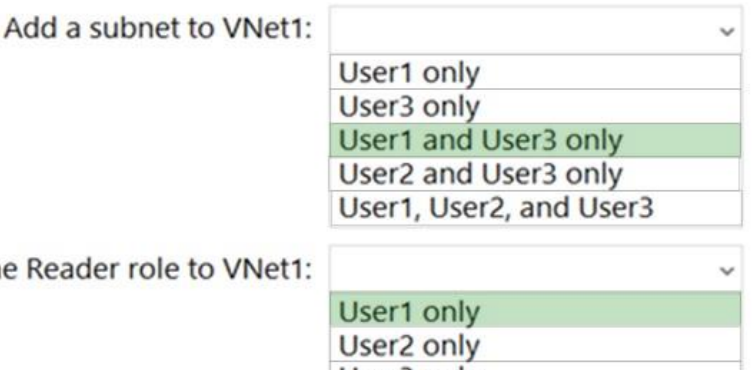

User3 only User1 and User2 only User2 and User3 only User1, User2, and User3

# **Explanation:**

Box 1: User1 and User3 only

Assign a user the Reader

User1: The Owner Role lets you manage everything, including access to resources. User3: The Network Contributor role lets you manage networks, including creating subnets.

### Box 2: User1 only

The Security Admin role: In Security Center only: Can view security policies, view security states, edit security policies, view alerts and recommendations, dismiss alerts and recommendations.

### Reference:

https://docs.microsoft.com/en-us/azure/role-based-access-control/built-in-roles https://docs.microsoft.com/en-us/azure/role-based-access-control/resource-provideroperations#microsoftnetwork

# **QUESTION 22**

**Note: This question is part of a series of questions that present the same scenario. Each question in the series contains a unique solution that might meet the stated goals. Some question sets might have more than one correct solution, while others might not have a correct solution.**

**After you answer a question in this section, you will NOT be able to return to it. As a result, these questions will not appear in the review screen.**

You have an Azure virtual machine named VM1 that runs Windows Server 2016.

You need to create an alert in Azure when more than two error events are logged to the System event log on VM1 within an hour.

Solution: You create an Azure Log Analytics workspace and configure the Agent configuration settings. You install the Microsoft Monitoring Agent on VM1. You create an alert in Azure Monitor and specify the Log Analytics workspace as the source.

Does this meet the goal?

A. Yes

### B. No

#### **Answer:** A **Explanation:**

# Alerts in Azure Monitor can identify important information in your Log Analytics repository. They are created by alert rules that automatically run log searches at regular intervals, and if results of the log search match particular criteria, then an alert record is created and it can be configured to perform an automated response.

The Log Analytics agent collects monitoring data from the guest operating system and workloads of virtual machines in Azure, other cloud providers, and on-premises. It collects data into a Log Analytics workspace.

References:

https://docs.microsoft.com/en-us/azure/azure-monitor/learn/tutorial-response https://docs.microsoft.com/en-us/azure/azure-monitor/platform/agents-overview

# **QUESTION 23**

Your company has an Azure Active Directory (Azure AD) subscription.

You need to deploy five virtual machines (VMs) to your company's virtual network subnet.

The VMs will each have both a public and private IP address. Inbound and outbound security rules for all of these virtual machines must be identical.

Which of the following is the least amount of network interfaces needed for this configuration?

A. 5

- B. 10
- C. 20
- D. 40

# **Answer:** A

# **Explanation:**

Each VM will consume a single NIC.

Public IPs dont consume a extra NIC, and are able to share the same NIC used for the Private IP in each VM.

# **QUESTION 24**

Your company has an Azure subscription.

You need to deploy a number of Azure virtual machines (VMs) using Azure Resource Manager (ARM) templates. You have been informed that the VMs will be included in a single availability set.

You are required to make sure that the ARM template you configure allows for as many VMs as possible to remain accessible in the event of fabric failure or maintenance.

Which of the following is the value that you should configure for the platformUpdateDomainCount property?

- A. 10
- B. 20
- C. 30

### D. 40

# **Answer:** B

# **Explanation:**

Each virtual machine in your availability set is assigned an update domain and a fault domain by the underlying Azure platform. For a given availability set, five non-user-configurable update domains are assigned by default (Resource Manager deployments can then be increased to provide up to 20 update domains) to indicate groups of virtual machines and underlying physical hardware that can be rebooted at the same time.

### Reference:

https://docs.microsoft.com/en-us/azure/virtual-machines/windows/manage-availability

# **QUESTION 25**

Your company has three virtual machines (VMs) that are included in an availability set.

You try to resize one of the VMs, which returns an allocation failure message.

It is imperative that the VM is resized.

Which of the following actions should you take?

- A. You should only stop one of the VMs.
- B. You should stop two of the VMs.
- C. You should stop all three VMs.
- D. You should remove the necessary VM from the availability set.

# **Answer:** C

# **Explanation:**

If the VM you wish to resize is part of an availability set, then you must stop all VMs in the availability set before changing the size of any VM in the availability set. The reason all VMs in the availability set must be stopped before performing the resize operation to a size that requires different hardware is that all running VMs in the availability set must be using the same physical hardware cluster. Therefore, if a change of physical hardware cluster is required to change the VM size then all VMs must be first stopped and then restarted one-by-one to a different physical hardware clusters.

Reference:

L

https://azure.microsoft.com/es-es/blog/resize-virtual-machines/

★ Instant Download ★ PDF And VCE ★ 100% Passing Guarantee ★ 100% Money Back Guarantee

# **Thank You for Trying Our Product**

# **Passleader Certification Exam Features:**

- ★ More than **99,900** Satisfied Customers Worldwide.
- ★ Average **99.9%** Success Rate.
- ★ **Free Update** to match latest and real exam scenarios.
- ★ **Instant Download** Access! No Setup required.
- ★ Questions & Answers are downloadable in **PDF** format and **VCE** test engine format.

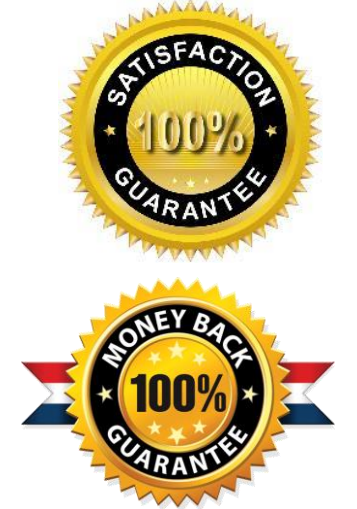

- ★ Multi-Platform capabilities **Windows, Laptop, Mac, Android, iPhone, iPod, iPad**.
- ★ **100%** Guaranteed Success or **100%** Money Back Guarantee.
- ★ **Fast**, helpful support **24x7**.

L

View list of all certification exams: <http://www.passleader.com/all-products.html>

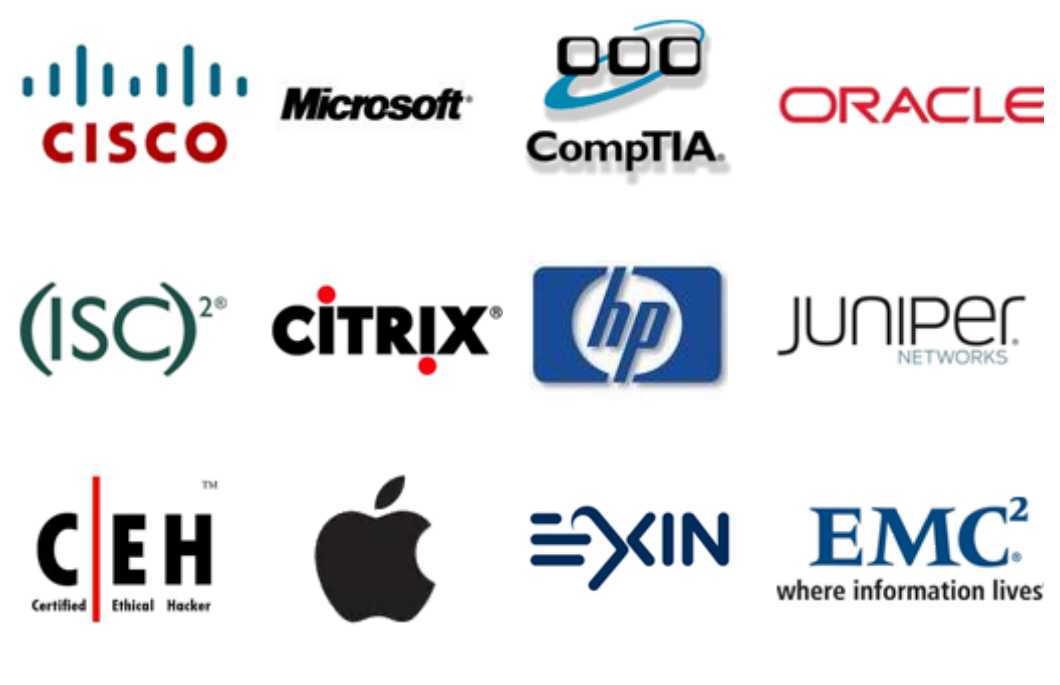

**10% Discount Coupon Code: ASTR14**